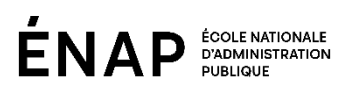

# AIDE-MÉMOIRE **RENCONTRES SUR ZOOM**

## Vous **n'avez pas besoin** de télécharger l'application Zoom.

Pour tester votre connexion, cliquez sur le lien suivant : <https://zoom.us/test>

### Préalablement à la rencontre

- Aménager l'espace de travail de manière à protéger sa vie privée.
- Informer l'entourage qu'un enregistrement est en cours (si c'est le cas).
- Activer un arrière-plan virtuel.

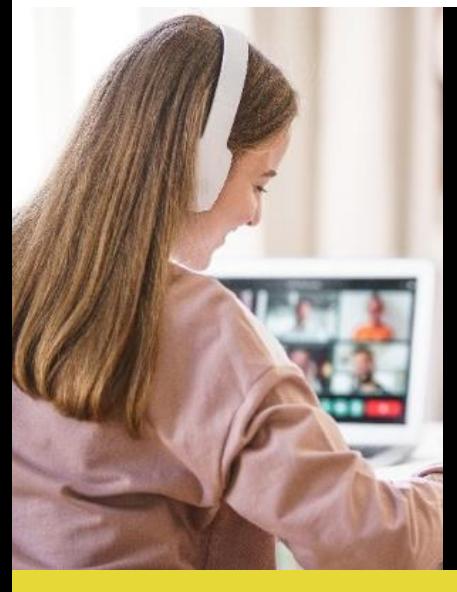

#### Rejoindre votre rencontre

Vous connecter à Athenap au moins 15 minutes avant votre rencontre. Vous rendre dans la rubrique correspondant à l'activité à laquelle vous devez assister. Cliquer sur l'activité Zoom. Parmi la liste des événements, cliquer sur le bouton « Join » ou « Se joindre », associé à l'activité en question.

**OU** cliquer sur le lien Zoom indiqué dans votre convocation Outlook.

Option 1 : Si l'application Zoom Meetings est installée sur votre poste :

**E** Cliquer sur « Ouvrir Zoom Meetings » dans la fenêtre qui s'ouvre.

▪ Ou cliquer sur le lien « Lancer la réunion ».

Option 2 : Si vous n'avez pas l'application Zoom Meetings :

Cliquer sur « Rejoignez la réunion depuis votre navigateur ».

La rencontre commence seulement lorsque l'animateur est connecté.

## Rejoindre l'audio par ordinateur

Lorsque la fenêtre s'ouvre, cliquer sur

Rejoindre l'audio par ordinateur

Utiliser un casque d'écoute pour faciliter la compréhension.

## Pendant la réunion

▪ Pour activer ou désactiver votre caméra et votre microphone, cliquer sur les icônes qui les représentent :

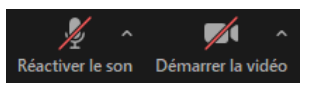

- Au besoin, vous renommer afin d'afficher votre nom correctement dans la rencontre :
	- ✓ Ouvrir la liste des participants  $\frac{22!}{\text{particular}}$ , survoler votre identifiant et cliquer sur *Plus* et Renommer.
- Respecter les consignes relatives aux mesures d'accommodement et au déroulement.
- **·** Discuter uniquement des sujets prévus.

Activer votre caméra pour dynamiser les échanges pendant la rencontre. Penser à garder votre microphone sur muet si vous n'intervenez pas.

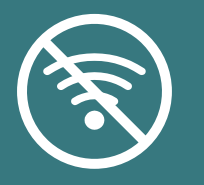

## Votre connexion Internet

- Utiliser une connexion filaire est conseillée. Le Wi-Fi peut ralentir et saccader l'écoute.
- Réduire l'utilisation de la bande passante pendant la rencontre (diffusion en continu, téléchargement, etc.).

Si jamais vous n'arriviez pas à vous connecter à la rencontre, veuillez communiquer avec nous par courriel à [servicesauxorganisations@enap.ca](mailto:servicesauxorganisations@enap.ca) ou par téléphone au 418 641-3000, poste 6800.